## CSS Homework #1

- 1. Create an HTML file named: *Yourname*Web5.html
- 2. Copy this code:

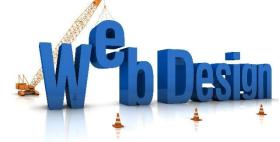

<!DOCTYPE html> <html> <head> <title>Web Page Five</title> <link rel="stylesheet" href="style1.css"> </head>

<body>

<h1>This is a normal heading 1</h1> <h2>This is a normal heading 2</h2> <h2 class="big">This is a big heading 2</h2> This is normal text. This is big text. </body> </html>

3. Create two different external styles sheet (style1.css and style2.css) to change the appearance of the information on your webpage.

Change the background color on each style sheet.

Create a class called "big" and set the font-size to 200%;

Use CSS grouping to change the color of the h1 and h2 headings to the same color.

4. Save your webpage and style sheets in the same folder and show them to me at the next class.